# **HOW TO: Purchase a Nonresident 5-Day ATV trail pass**

• Visit gowild.wi.gov. Select the "Quick Sale" link at the top of the screen and select Trail Passes.

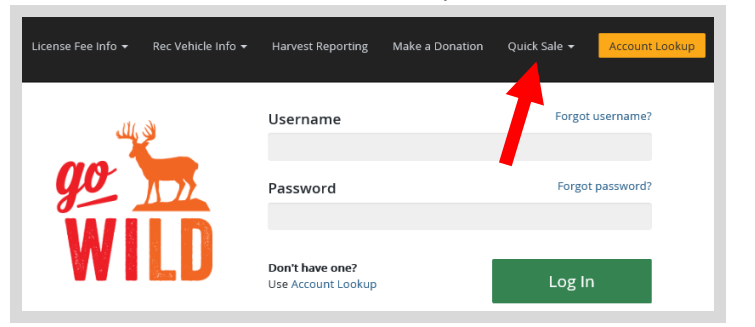

Product Catalog. Select the product for the Non-Resident 5-Day ATV Trail Pass.

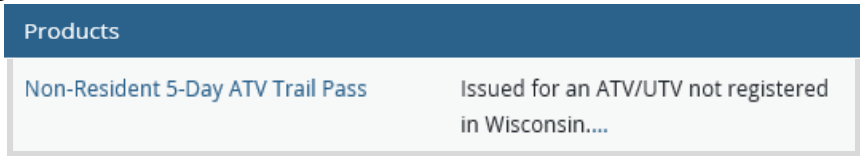

• **Non-Resident 5-Day ATV/UTV Trail Pass.** Select the number of trail passes you wish to purchase and enter the Begin Date for your 5-day trail passes. Passes are valid for 5 consecutive days.

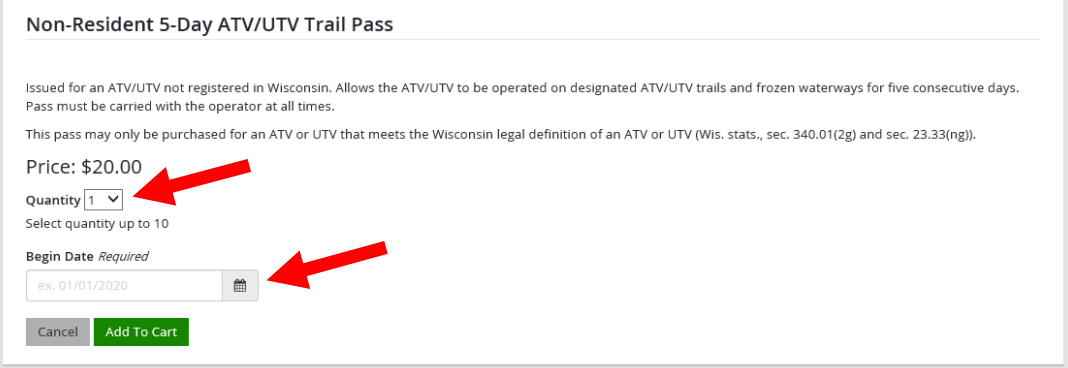

• Trail pass vehicle info. The next screen will ask for your ATV/UTV make and model. This is the number on your registration sticker you have on your sled. Enter both items and select Continue. Also check the box to confirm the vehicle meets the confirm the legal definition of an ATV or UTV

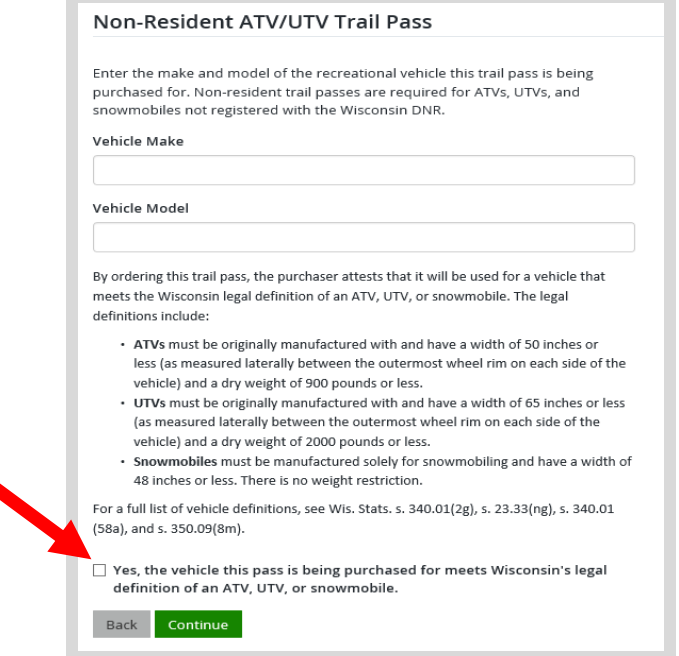

• **Shopping Cart.** Confirm your purchase is correct. Select your **Payment Type (Credit Card or Checking** Account) and select Checkout. Or select Keep Shopping if you need to purchase more.

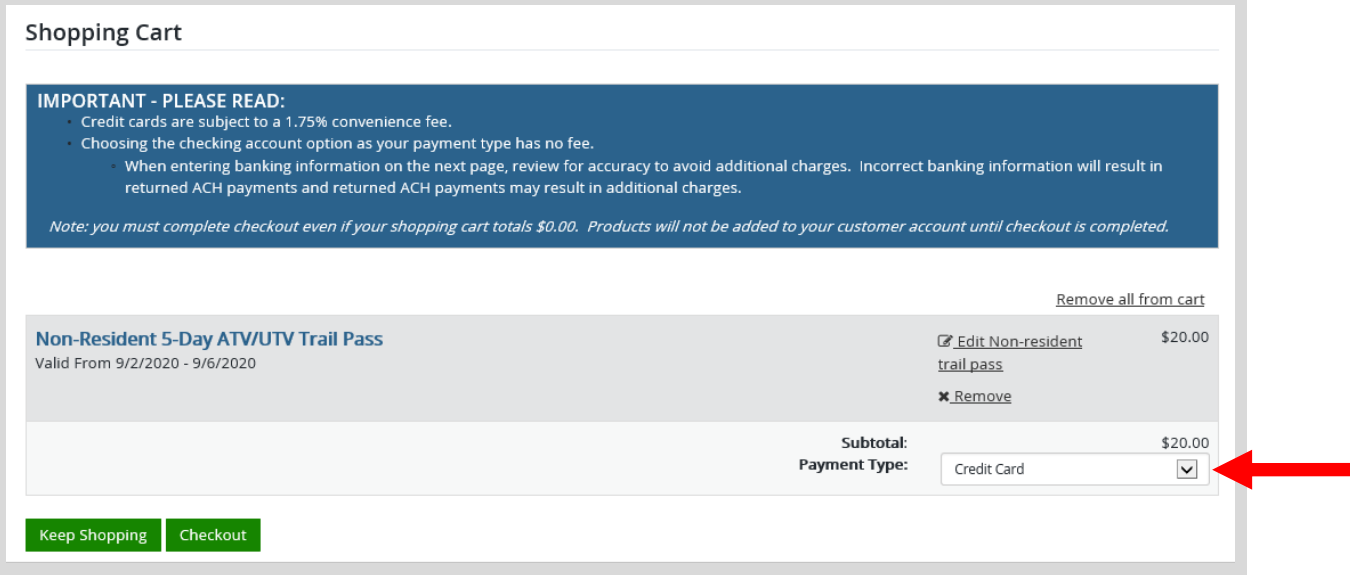

## **Make payment and print your receipt**

• **Donations:** Make a donation to the Cherish Wisconsin Fund. You may select one of the predetermined amounts or select Other to enter in a specific amount.

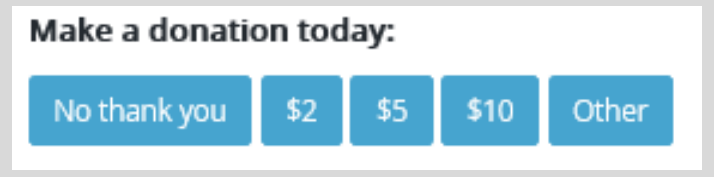

- **Make Payment.** Check the screen for reminders and confirm the total. A convenience fee of 2% will be added to your total when a credit card is used. Select Make Payment when ready.
- **Payment Processing.** Scroll to the bottom and enter your credit card (or checking account) information. Select the red Continue button when finished.

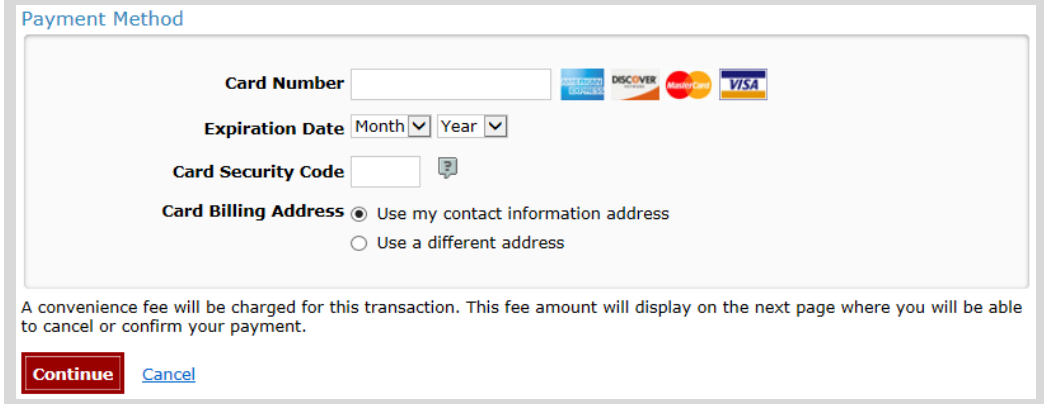

- **Review Payment.** The last step before the license purchase is final. Confirm your payment details, payment method, Billing address, and contact info on the screen. Select **Confirm** when finished.
- **Confirmation.** Your purchase is final, but you are not done yet! Copy down the confirmation number or print the screen. Then select the red Continue To State Website button to return and print your license documents.

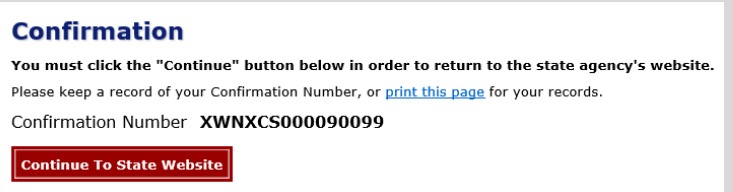

Receipt and License Documents • **Printing your license.** Now back in the Go Wild site, scroll down and select the button to open your receipt documents for printing. This will print your Operating Receipt, which must be carried while operating the ATV/UTV during those 5 days. *NOTE: Because this is a temporary trail pass, no physical sticker will be mailed.*

Temporary Trail Use Receipt: Non-Resident ATV/UTV Trail Pass

### Valid from 8/27/2020 through 9/17/2020

This temporary trail use receipt is valid for the dates listed above and is required to be carried by the operator of the vehicle listed below when operating on state trails or corridors without an annual trail pass decal permanently affixed to the machine in the required location.

### **Vehicle Make: Polaris**

### **Vehicle Model: Razor**

Yes, the vehicle this pass is being purchased for meets Wisconsin's legal definition of an ATV, UTV, or snowmobile.: **True**